Windows のパソコンを長く使用していると、「パソコンの立ち上がりが遅い」「ソフトがフリーズしてしまう」「Zoom 画面 が止まってしまう」「突然通信が遅くなりネットが切り替わらない」等、まるでパソコン老化現象のような状態に陥るように なります。原因はハード的な原因・ソフト的な原因と複数あり、パソコン毎に様々ですし、「いったいパソコンは何をして いるのか」を親切に教えてくれません。しかし 1 つだけ「どうなっているの?」「簡単な解決策」があります。

それは Windows に搭載される「タスクマネージャー」です。パソコンが止まってしまった状態でも「タスクマネージャー」だ けは動きます。「タスクマネージャー」も動かないときは「電源リセット」する方法が打つ手として残っていない、となります。

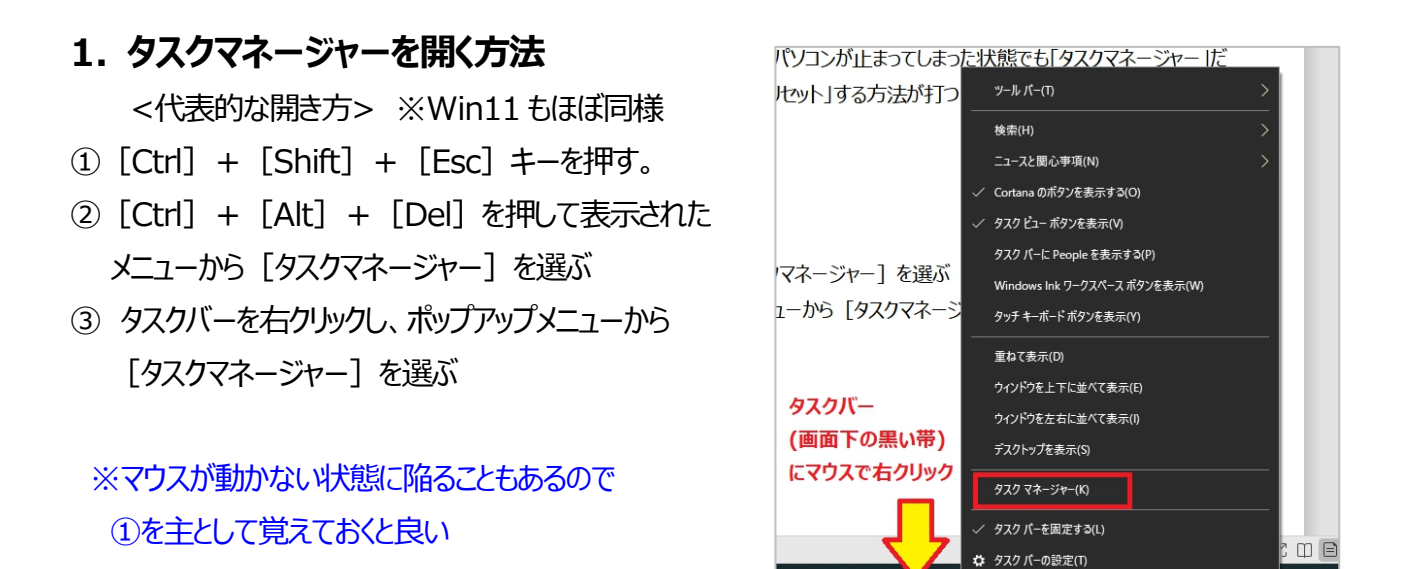

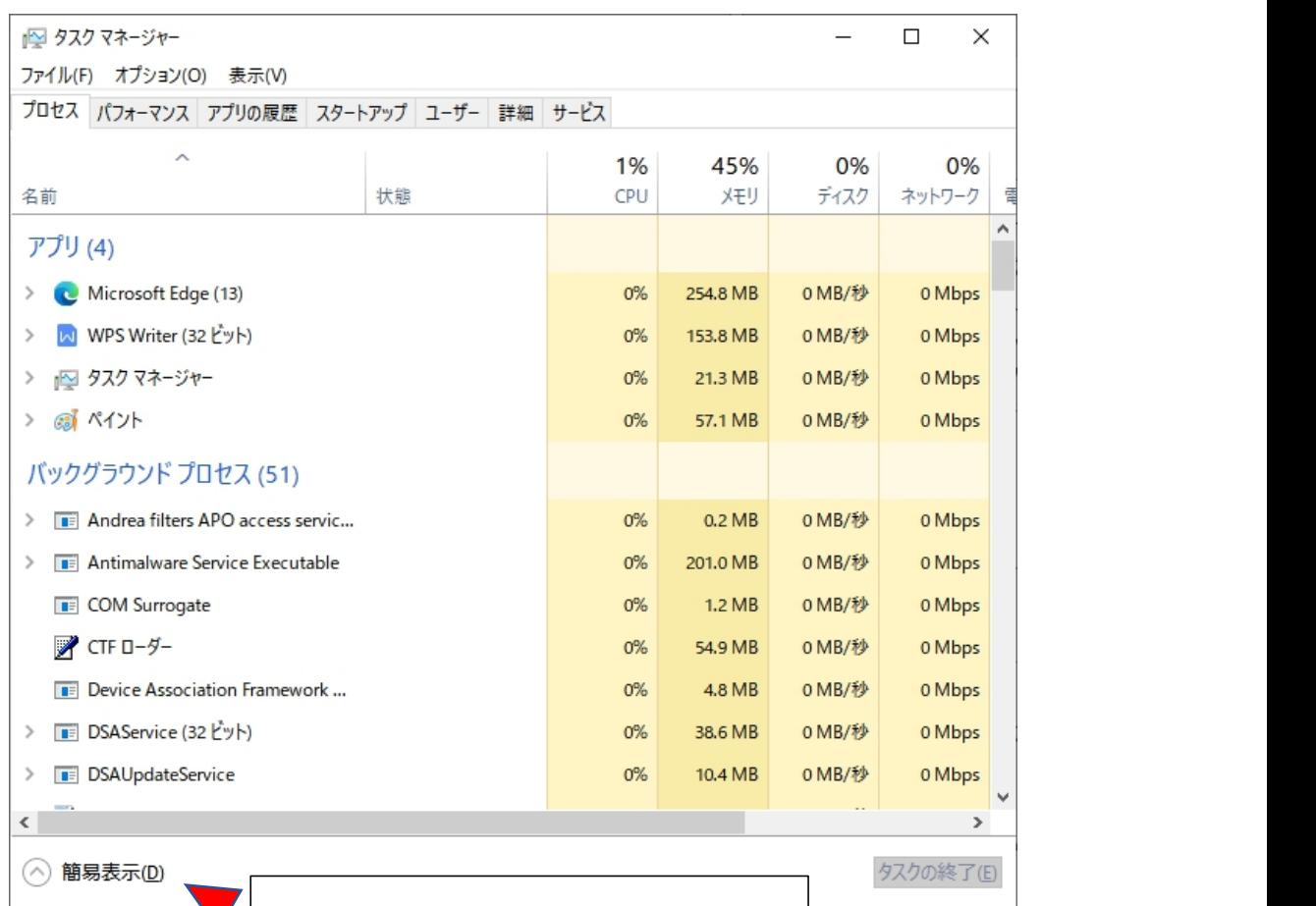

表示画面が「簡易」←→詳細と切り替えられる

# **2. 「タスクマネージャ」を使うとパソコンが調子が解る、 少し対処療法ができる。**

※青文字部分の解説は次ページ以降で実施

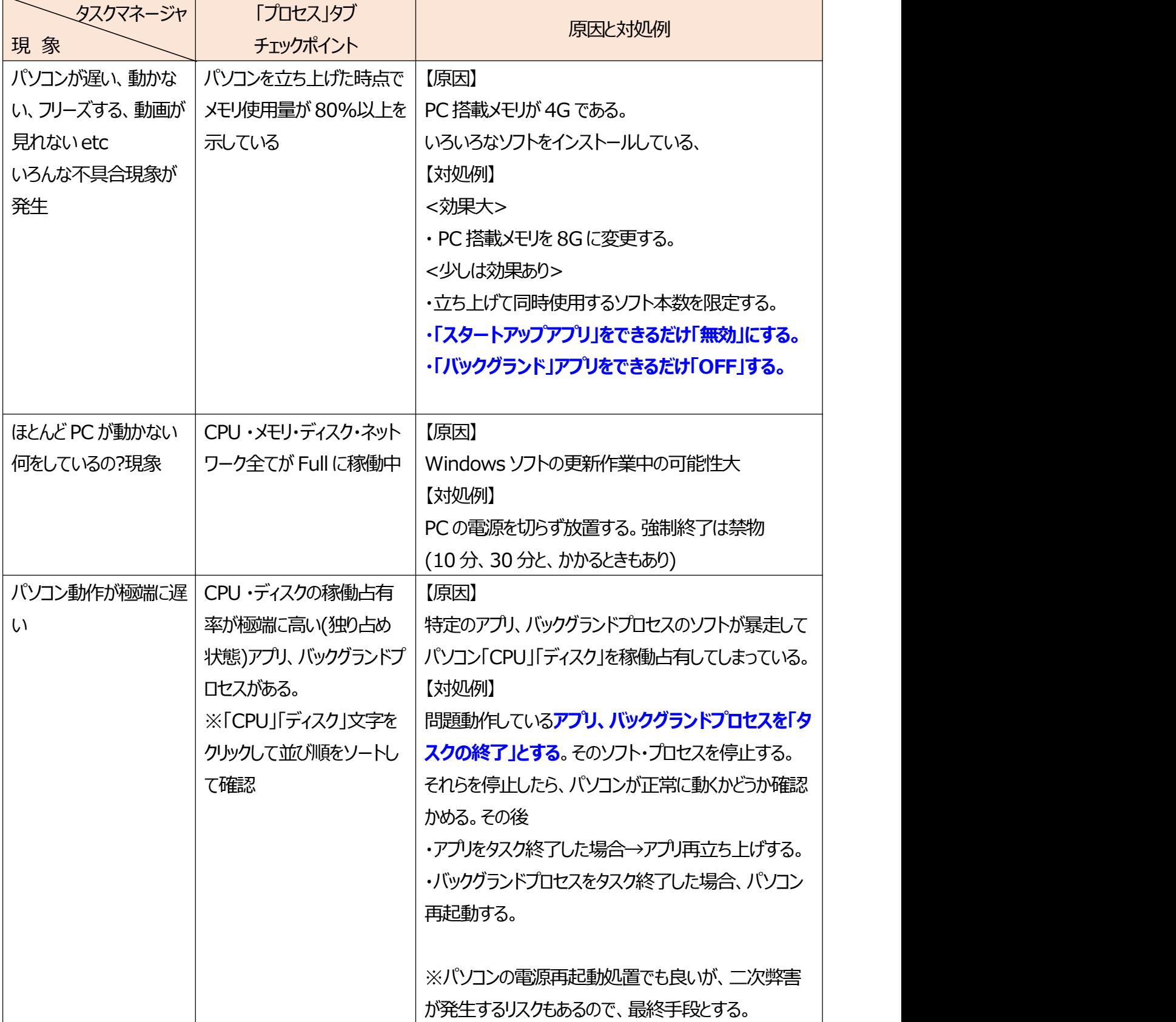

松寿会 藤沢地区 パソコン同好会

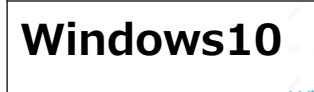

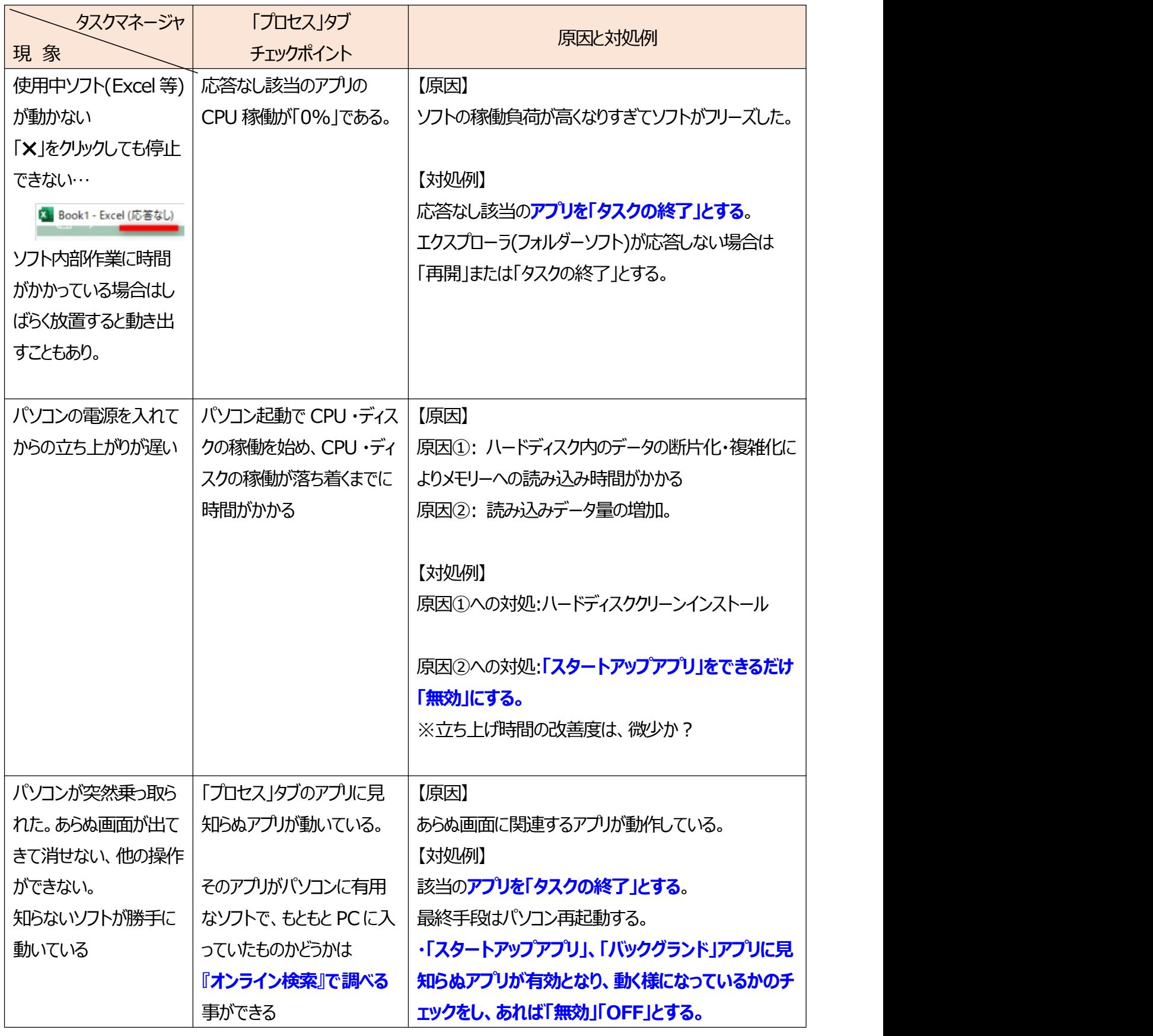

#### **2. 「スタートアップアプリ」をできるだけ「無効」にする方法**

### **スタートアップアプリとは・・**・

Windows の起動と同時に立ち上がるプログラムのこと。アプリケーションやファイルであったり、Windows にとって の起動に必要なモジュールやファイルシステム情報であったりします。 パソコン動作中は、 ずっと稼働 (常駐)して いるプログラムで、例えばセキュリティ ソフトや Windows の監視系のプログラムなどです。

さまざまな新規ソフトをインストールをしているうちに、いつの間にか増えていて、起動が遅くなる原因の1つになり ますので、不要なものは削除や停止するといいでしょう。

### **・スタートアップアプリを自動起動を停止設定する方法**

(※アプリをタートアップアプリでなくしてしまう方法もあるが、難易度が上がるので説明を割愛する)

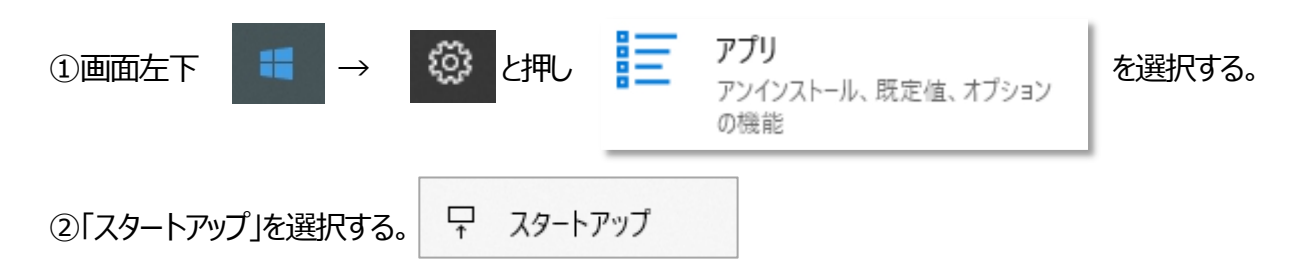

③スタートアップアプリの設定画面が表示される。

●● オッ となっているアプリが「スタートアップアプリ」に設定されているもの。 影響: 中 等の表示は そのアプリの起動が行われないとパソコンの動作に悪い影響を与える度合いを表している。 影響・なし と なっているアプリは、普段使わないアプリであれば しておくことが、起動時間の若干の改善、 メモリ消費の回避上、好ましい。

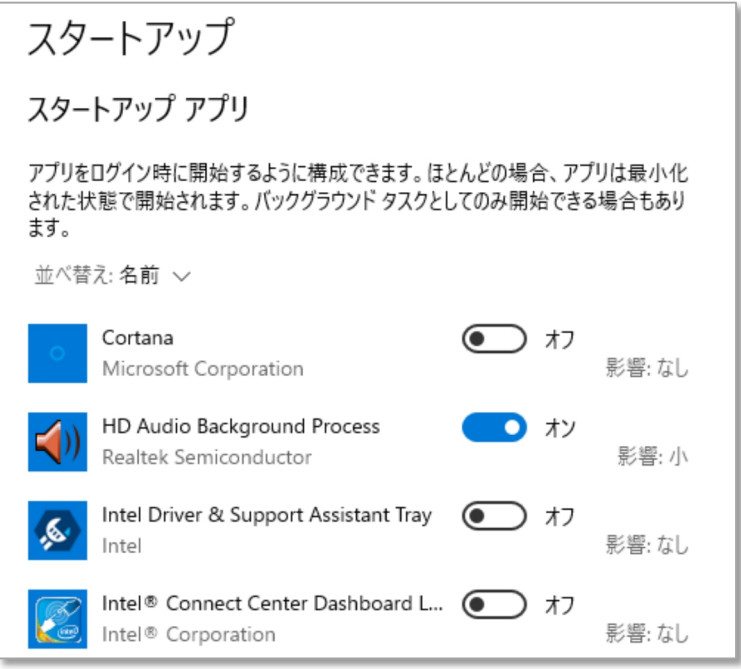

松寿会 藤沢地区 パソコン同好会

④各自のパソコンの状態にもよるが、スタートアップアプリを全て起動しないと設定しても、下記 2 つのパソコンの測 定結果で解るように、「起動時間の改善は、ほとんど解らない」「メモリ容量消費は多少であるが少なくなる」という 結果であった。

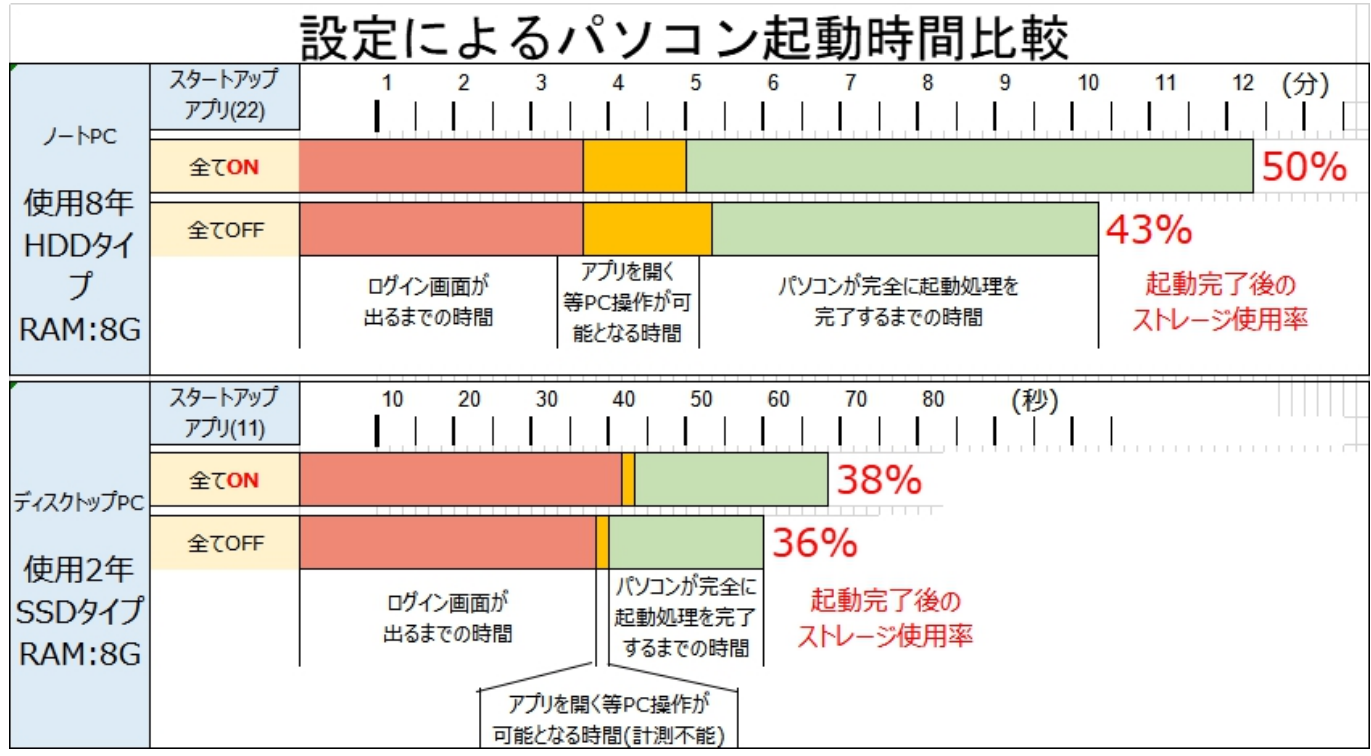

## **3. 「バックグランド」アプリをできるだけ「OFF」する方法**

## **・バックグランドアプリとは・・・**

アプリを開いて利用していなくても、メールや同期機能などの送受信を行ったりして通知を受取ったり、アップデート の確認など、アプリが実行を続けられることができます。バックグラウンド アプリは、自動でアプリが実行されるもので はありません。アプリを開いて最小化して操作をしなくとも、バックグラウンドで実行され続ける機能です。

バックグランドアプリと初期の段階より「実行・オン」と設定されていても、あるいは自分が「実行・オン」と設定してい ないにも関わらず設定されているもので、バックグランド「オン」設定の要・不要アプリの解説する Web ページ

【Windows10】バックグラウンドアプリでオフにしていいものはどれ? (2021/03/12) <https://www.qam-web.com/?p=17189>

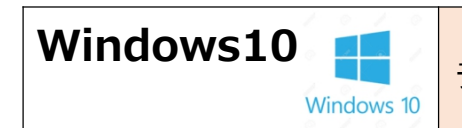

#### **・バックグランドアプリをオフ設定する方法**

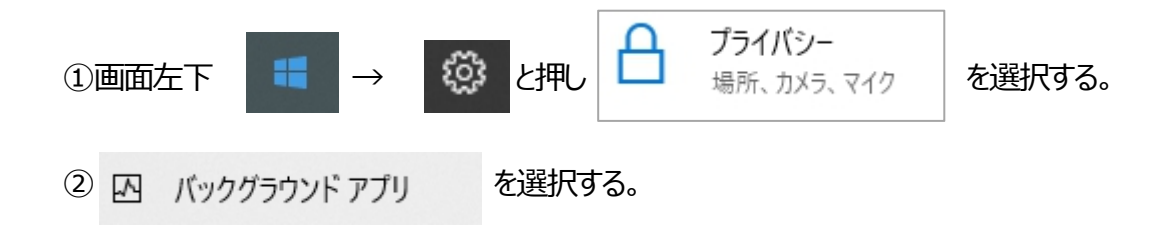

③バックグランドアプリの一覧と実行設定が表示される。

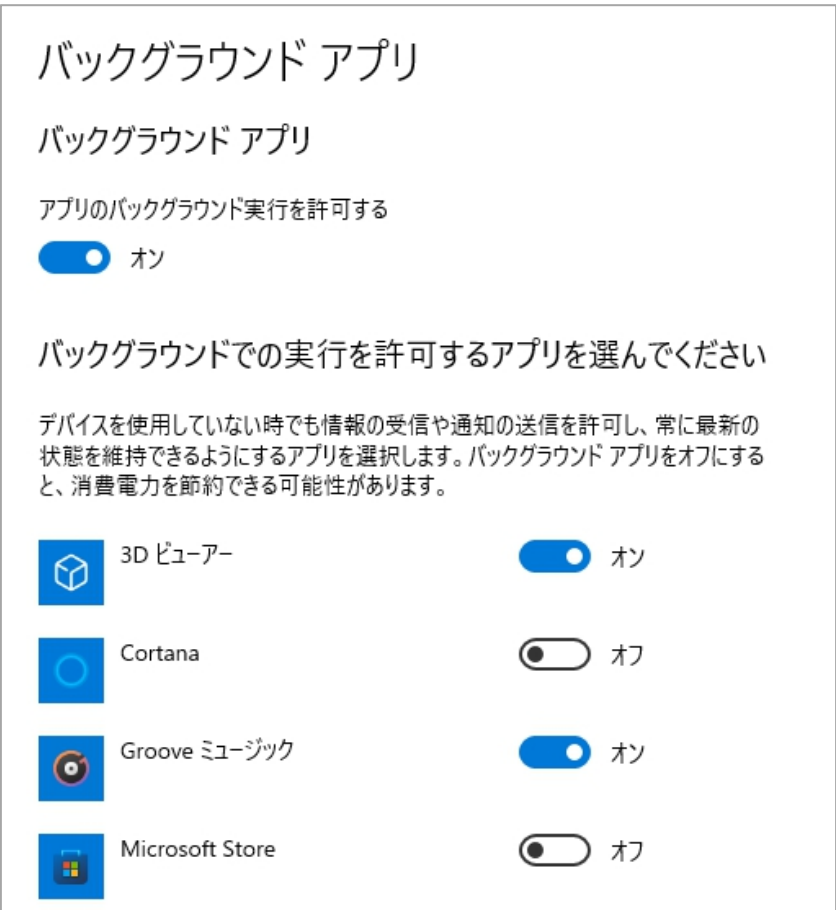

#### **4. タスクマネージャ『プロセス』タブ :アプリ、バックグランドプロセスを「タスクの終了」とする方法**

パソコンが止まってしまった状態でも「タスクマネージャー」だけは動きます。「電源リセット」する前に、タスクマネージャ で問題のアプリを見つけても「タスクの終了」として、つっかえ棒をのぞけば、パソコンは動作を復帰することがあります。

#### **・問題動作しているアプリ、バックグランドプロセスを「タスクの終了」とする方法**

※アプリを「タスクの終了」として動作復帰したパソコンは、電源を落とすことなく、継続して使用できますが、 バックグランドプロセスの一つを「タスクの終了」として動作復帰したパソコンは、一度電源OFF して再起動して、 使用再開をすることをお勧めします。

#### 松寿会 藤沢地区 パソコン同好会

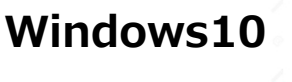

①タスクマネージャを開く

②問題動作しているアプリ、バックグランドプロセスにマウスをあて、「**左**クリック」する。

3画面下の タスクの終了(E) をクリックすると、該当のものの動作が停止し、動いているプロセスリストから消える。

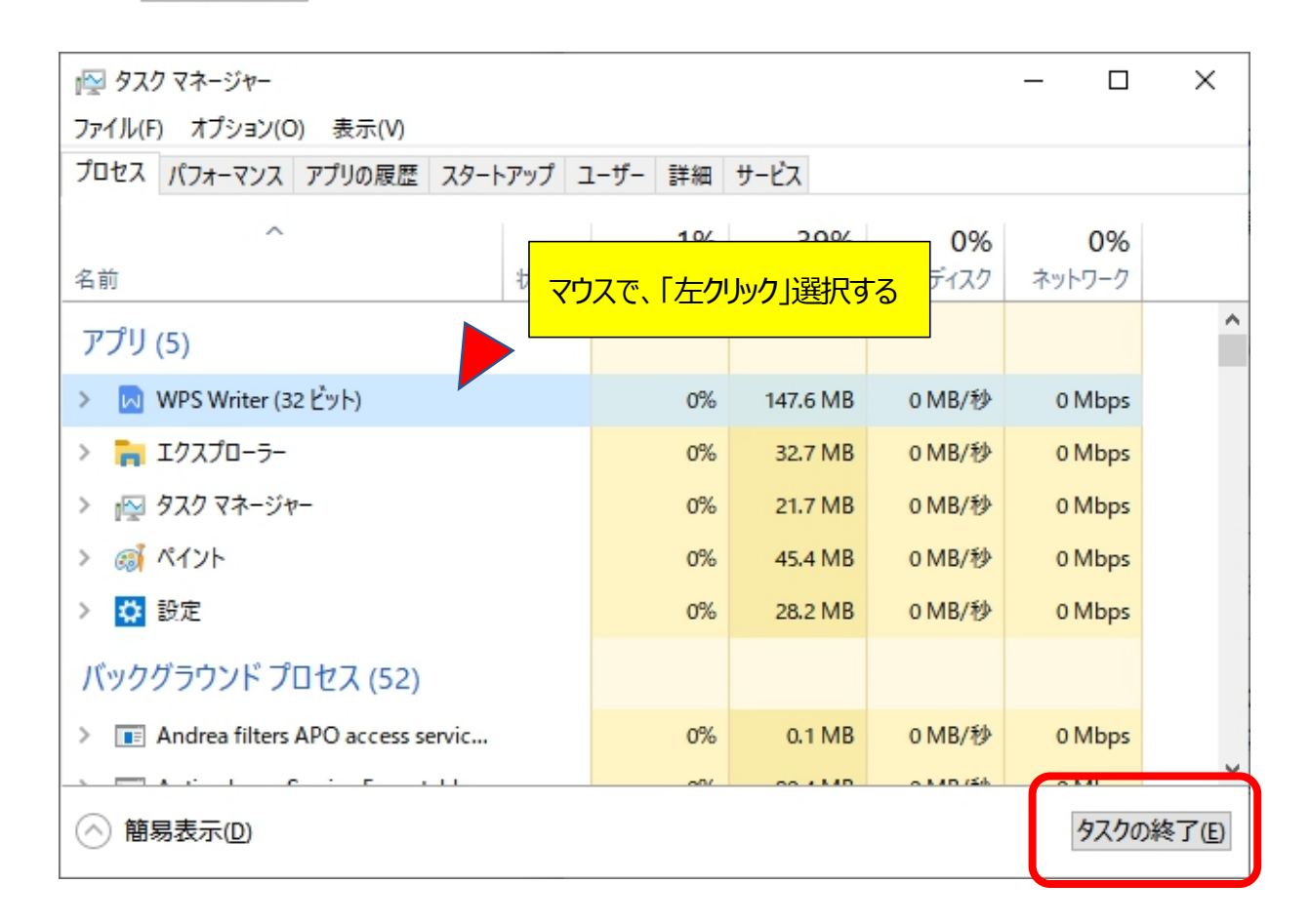

## **5. 動いているアプリは、どんなものなのか?を『オンライン検索』で調べる方法**

①タスクマネージャを開く

②問題動作しているアプリ、バックグランドプロセスにマウスをあて、「**右**クリック」する。

3画面の オンライン検索(S) をクリックすると、該当のものの何か、Web 検索画面が開く

| アプリ (5)                                   | マウスで、「右クリック」選択する            |               |        |
|-------------------------------------------|-----------------------------|---------------|--------|
| M WPS Writer (32 ビット)                     | 184.4 MB<br>0%              | 0 MB/秒        | 0 Mbps |
| <b>n</b> エクスプローラー                         | 展開(P)<br>タスクの終了(E)          | MB/秒          | 0 Mbps |
| 』◎ タスク マネージャー                             | リソース値(V)                    | MB/秒          | 0 Mbps |
| 3 ペイント                                    | フィードバックを送る(B)               | MB/秒          | 0 Mbps |
| ☆ 設定                                      | タンノ ファイルの作成(C)              | MB/秒          | 0 Mbps |
| バックグラウンド プロセス (52)                        | 詳細の表示(G)                    |               |        |
| <b>E Andrea filters APO access servic</b> | ファイルの場所を開く(O)<br>オンライン検索(S) | MB/秒          | 0 Mbps |
|                                           | プロパティ(1)                    | <b>KADISA</b> | 0.541  |

松寿会 藤沢地区 パソコン同好会